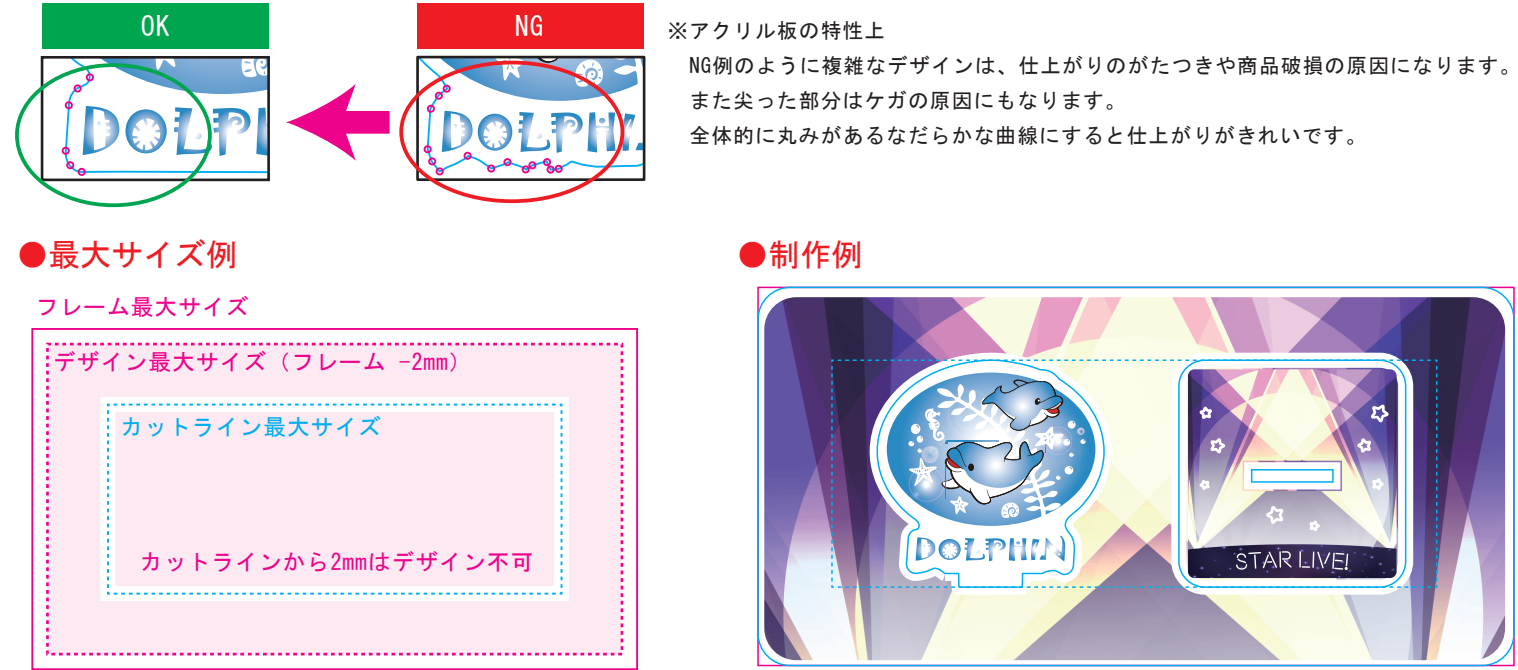

□レイヤーは カットライン/デザイン/白版 に分かれた状態で作成してください。 ※本テンプレートのレイヤーは削除・併合などせずに、すべて残したままご入稿ください。

□デザインは カラーモードCMYK で作成してください。 □デザインは カットラインから2mm以上あけて 作成してください。 □文字はアウトライン化 をしてください。 □スウォッチや効果は必ず 分割・拡張 または ラスタライズ をしてください。 □画像は 埋め込み にしてください。 □埋め込み画像解像度:カラー画像/実寸350dpi以上、白引き用画像/実寸300dpi以上

## ●白版の作成方法●

白版作成例: □白版は必ず「白版」レイヤーに作成してください。 □白版は K100% で作成してください。 □白版はデザインより0.15mm(3px)細らせてください。 ※アクリル板は透明なため、白版を作成しない部分は透けた仕上がりになります。

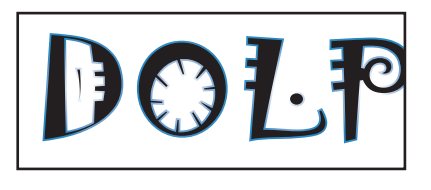

## ●カットラインの作成方法●

カットラインデータ作成例: □差込口とツメのパスはサイズや形状を変更しないでください。スタンドが差し込めない、自立しない原因となります。 □鋭角(とがった角)のカットラインは作成できません。必ず曲線(角丸0.7mm以上)で作成してください。 □カットラインはできる限りパス数の少ないなだらかな線にすると、きれいに仕上がります。

□「デザイン」レイヤーに含まれる白は印刷されません。白は「白版」レイヤーに作成してください。

□カットラインは必ず「カットライン」レイヤーに作成してください。 □カットラインはIllustratorのパスデータで、シアン100%で作成してください。 □デザインのカットラインは 差込口とツメを含め て カットライン最大サイズ(シアン点線枠) 内で作成してください。 □カットラインの間隔は6mm以上空けてください。

●クライアント: ●デザインサイズ:W00mm 版下原寸サイズ

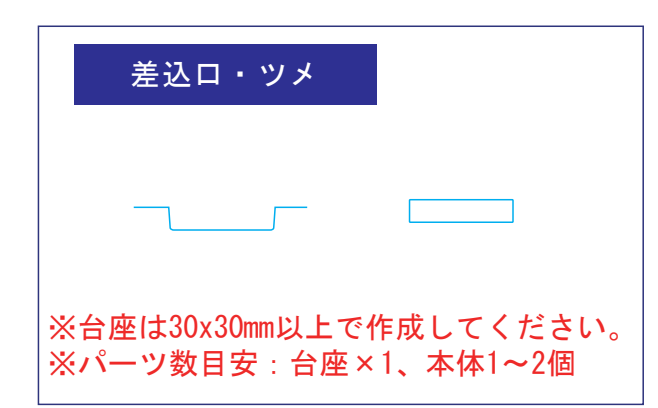

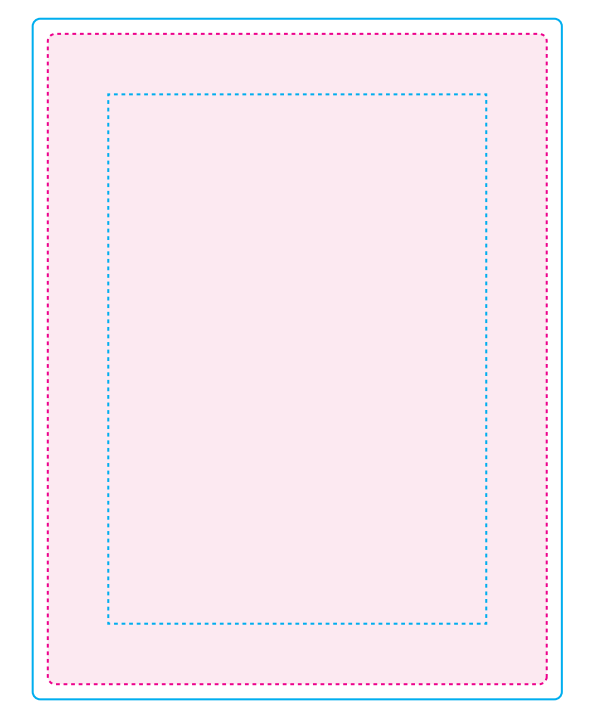

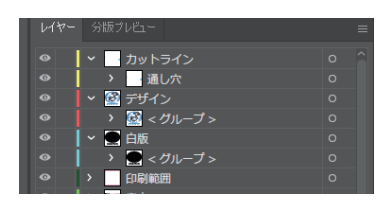